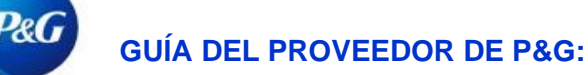

## **¿Cómo otorgar el acceso a un colega?**

## **Nota: Solo los correos electrónicos de contacto de VMD están autorizados para utilizar esta aplicación.**

**PASO UNO:** Acceder a **la aplicación My Vendor Codes** a través de<https://pgsupplier.vpn.pg.com/> . Ingrese sus credenciales del Portal de Proveedores de P&G.

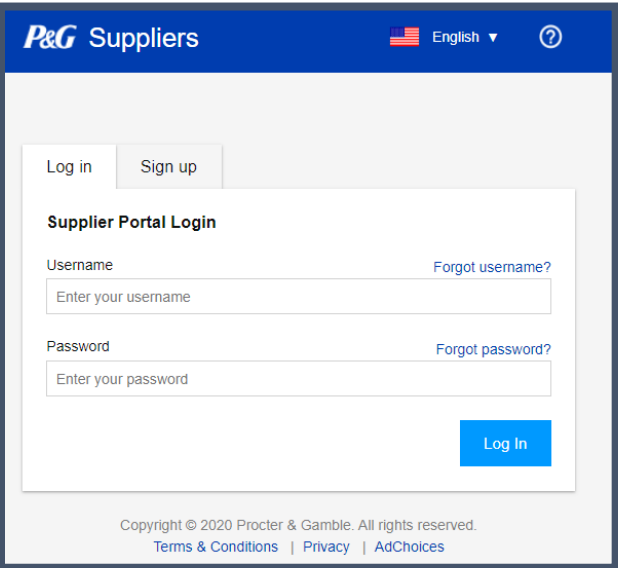

**PASO DOS:** Haga clic en la aplicación **My Vendor Codes.**

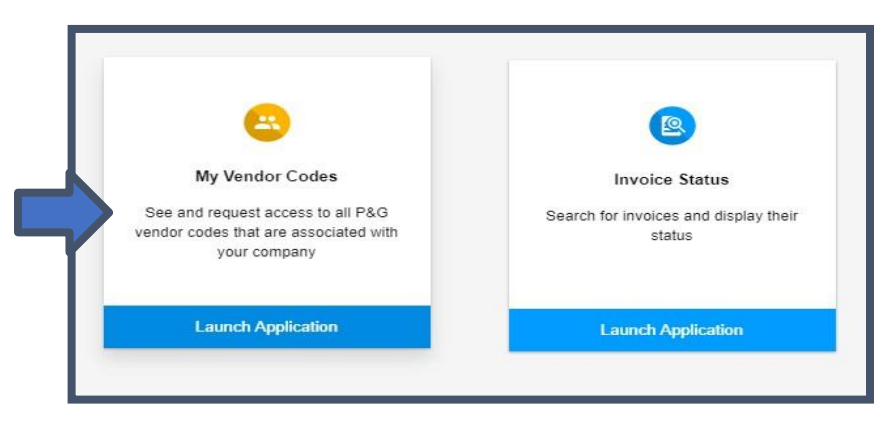

**PASO TRES:** Vaya a la pestaña Mis códigos de vendedor.

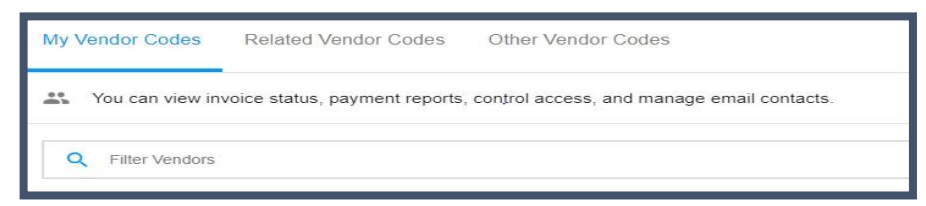

**PASO CUATRO:** Haga clic en la flecha desplegable de vendedor seleccionado para ver los detalles de la compañía.

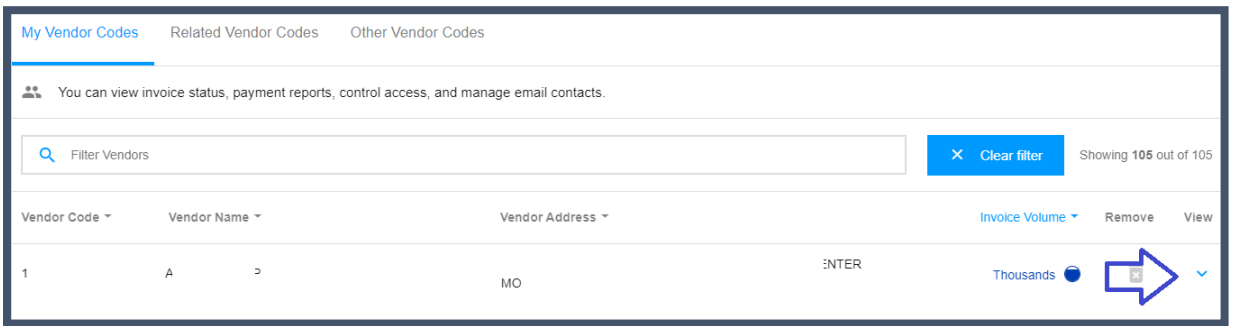

**PASO CINCO:** A la izquierda de la información desplegable, haga clic en Otorgar acceso a un colega.

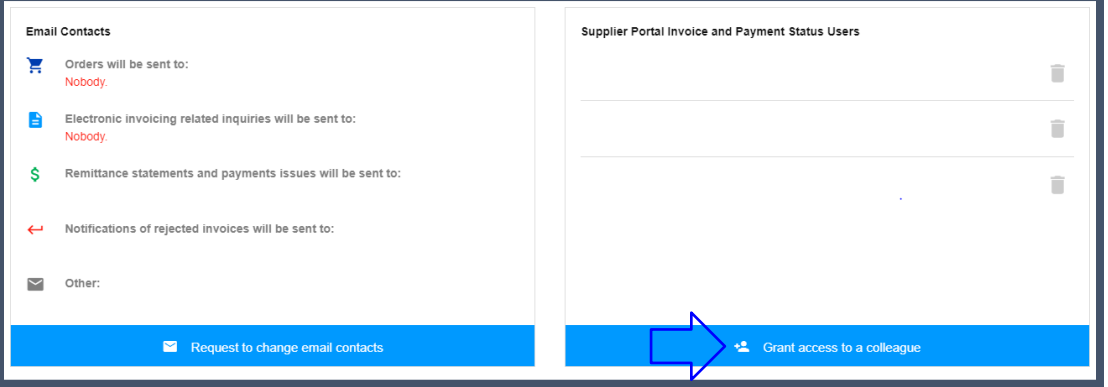

**PASO SEIS**: Ingrese la dirección de correo electrónico de su colega y haga clic en enviar.

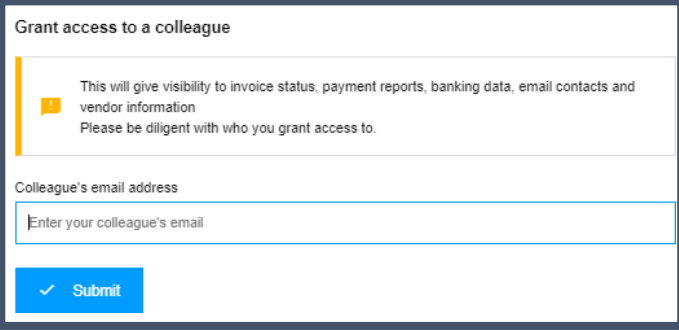

**PASO SIETE**: Si la dirección de correo electrónico no tiene una cuenta existente, ello quiere decir que usted será quien registrará al contacto de su proveedor en su lugar. Ingrese el país y el nombre del contacto de su proveedor para el registro.

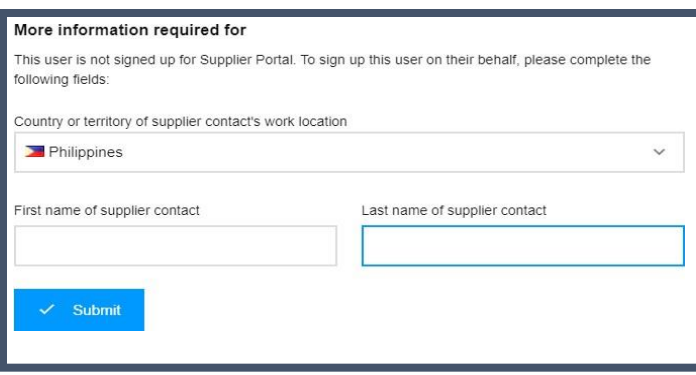

Aparecerá un mensaje en pantalla que confirma que la solicitud de acceso se dirigirá al contacto primario del vendedor para su aprobación.

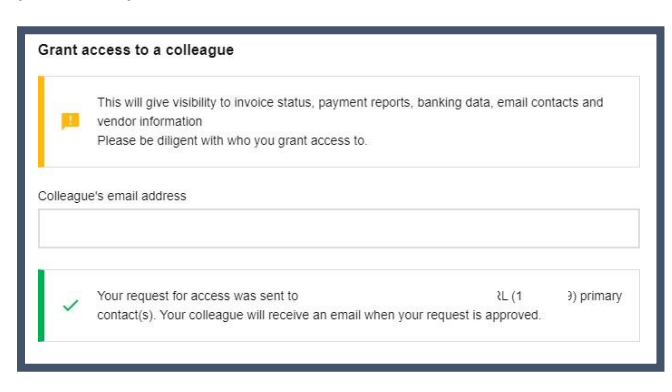

Una vez aprobada por el contacto primario, el contacto del proveedor recibirá un correo electrónico con sus credenciales para iniciar sesión.

Si la dirección de correo electrónico tiene una cuenta en el Portal de Proveedores de P&G, aparecerá un mensaje en pantalla confirmando que se otorga el acceso a un código de vendedor.

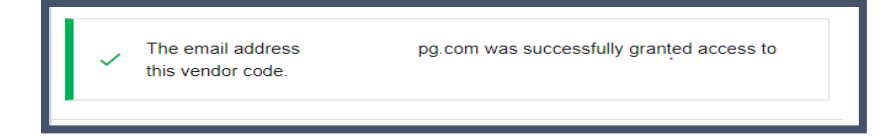